## **Protocol for Accessing Your Physics Folder**

## *Opening CmapTools*

- *CmapTools* can be downloaded from<http://cmap.ihmc.us/download/>
- Install the program (use the typical installation)
- Open the program

 Log in with your user ID (same as your network login) and password (your student number). Be sure to enter your name because it will be recorded in a concept map's properties.

## *Accessing your physics folder & knowledge model*

 Click on the **Shared Cmaps in places** button in the "Views" window.

- Expand the view for **IHMC Public Cmaps (3)** folder
- Expand the the view for the **Users** folder.

 Scroll down to the **JGorman-I3** folder. To quickly access this folder next time, right click on the **JGorman-I3** folder and select the "Add to Favorties" options. This will place the folder under the **Favorites button** in the "Views" window.

 To access the folder simply double click on it. This will bring up a separate window shown above.

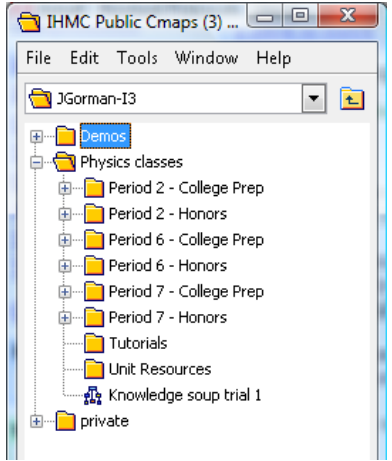